## Registration Procedure

- Activation need the computer is connecting to the Internet.
- A software license is intended for deployed on a physical machine. If you are preparing to deploy the license on a virtual machine, please contact us and consider switch to dongle license.
- 1. Download installation file or use installation CD to install the product.

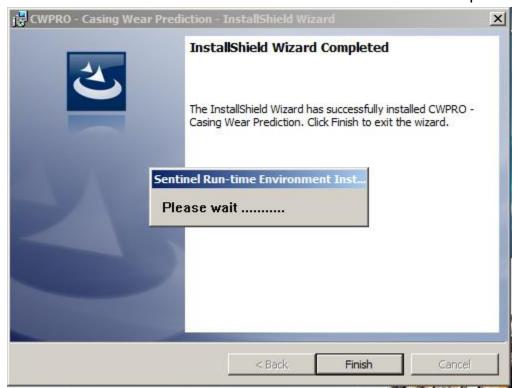

2. Double click the product icon on the desktop, such as "CWPRO" icon that is on the desktop:

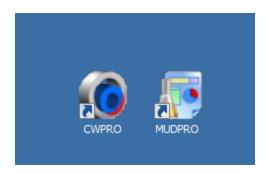

3. Click "Activate" button on the pop-up window

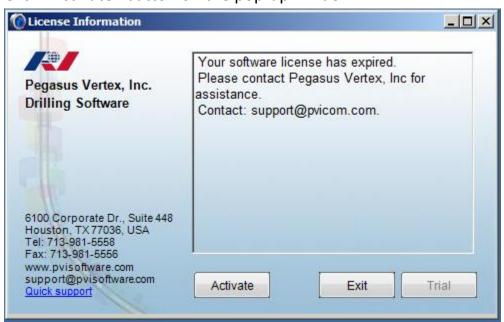

4. Type the following information into pup-up window:

License code: The Activation Code will be found in the welcome emails

User: Your full Name

Company: Your Company name

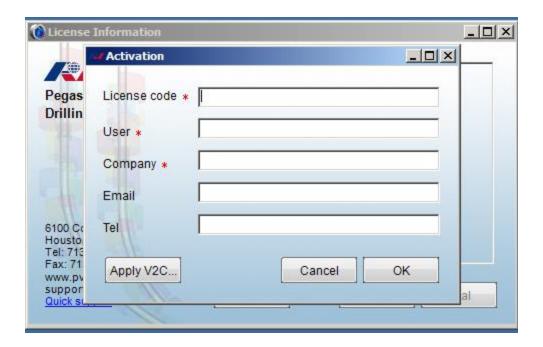

5. Click "OK" button.

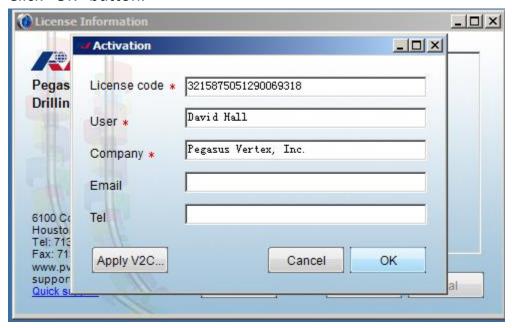

6. Registration success.

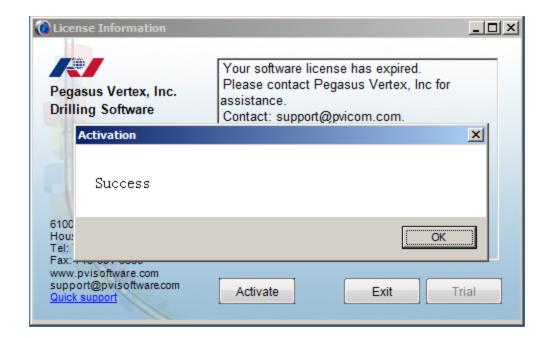